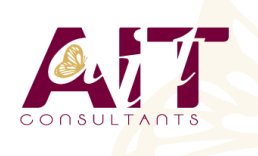

**OBJECTIFS PÉDAGOGIQUES**

**SARL ONEO**  1025 rue Henri Becquerel Parc Club du Millénaire, Bât. 27 34000 MONTPELLIER **N° organisme : 91 34 0570434**

**Nous contacter : +33 (0)4 67 13 45 45 www.ait.fr contact@ait.fr**

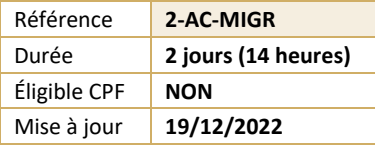

# **AutoCAD - Migration nouvelle version**

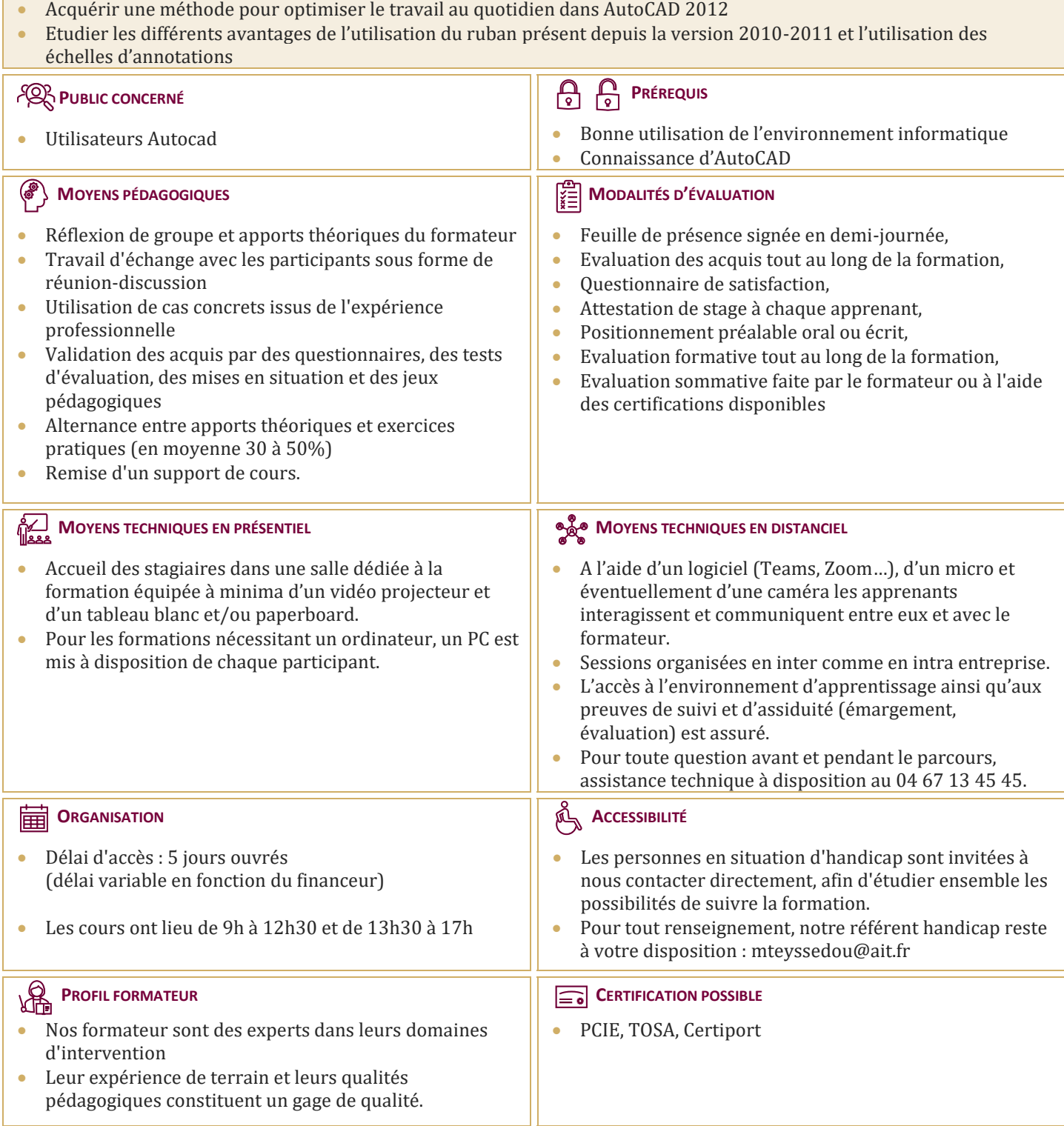

## **AutoCAD - Migration nouvelle version**

#### **RAPPEL SUR LES COMMANDES DE DESSIN ET MODIFICATION**

- $\Box$  Rappel sur les commandes de dessins
- $\Box$  Rappel sur les commandes de modifications

#### **LA PALETTE D'OUTILS**

- $\Box$  Création, suppression d'une palette
- $\Box$  Création d'outils pour dessiner
- $\Box$  Création d'outil d'insertion de bloc : avec le design center, depuis un dessin

#### **GESTION DES CALQUES**

- $\Box$  Pour afficher ou masquer certains éléments
- $\Box$  Filtrage des calques par propriété ou par groupe

#### **CRÉATION ET INSERTION DE SYMBOLES, CRÉATION DE BIBLIOTHÈQUES**

 $\Box$  Création d'une palette d'outils depuis le design center

## **CRÉATION ET ÉDITION DE TEXTES**

- $\Box$  Mise en forme d'un texte
- $\Box$  Insertion d'un champ

## **LES HACHURES**

- $\Box$  Ajout de contours
- $\Box$  Changement d'origine
- Recréer un contour
- $\Box$  Créer des hachures séparées

#### **ANNOTATION**

 $\Box$  Les annotations texte, hachures, cotations, bloc

## **LA MISE EN PAGE**

- $\Box$  Utilisation des vues
- Gestion des présentations (espace papier ou feuille)
- $\Box$  Présentation en objet
- $\Box$  Présentation en papier
- Agrandissement des fenêtres
- Réglages de la liste des échelles
- La gestion des calques dans les fenêtres
- $\Box$  La gestion des couleurs dans une fenêtre (à partir d'AutoCAD 2008)
- La rotation des fenêtres (à partir d'AutoCAD 2010)

## **PROPRIÉTÉS D'UNE PLUME À L'IMPRESSION**

- $\Box$  Couleur
- □ Panachage
- $\Box$  Niveau de gris
- **D** Projection
- $\Box$  Style de remplissage
- $\Box$  Épaisseur de ligne (reprise de plan < AutoCAD 2000)